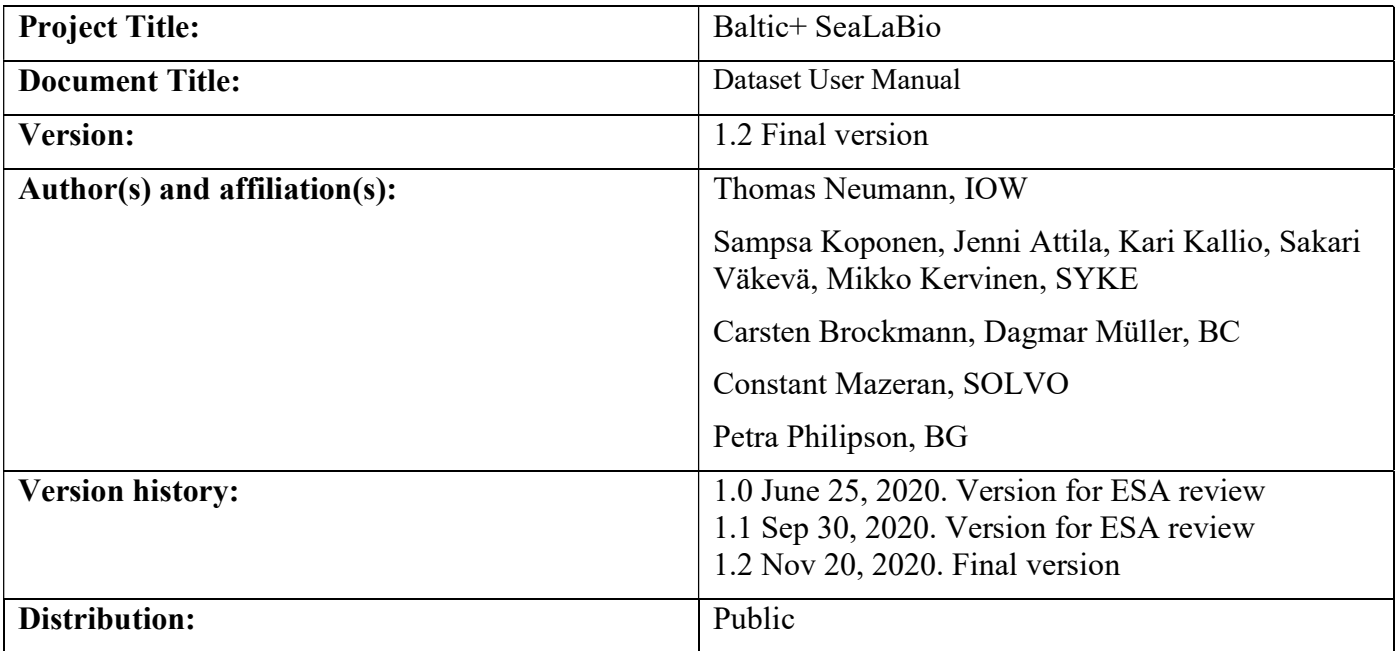

# **Contents**

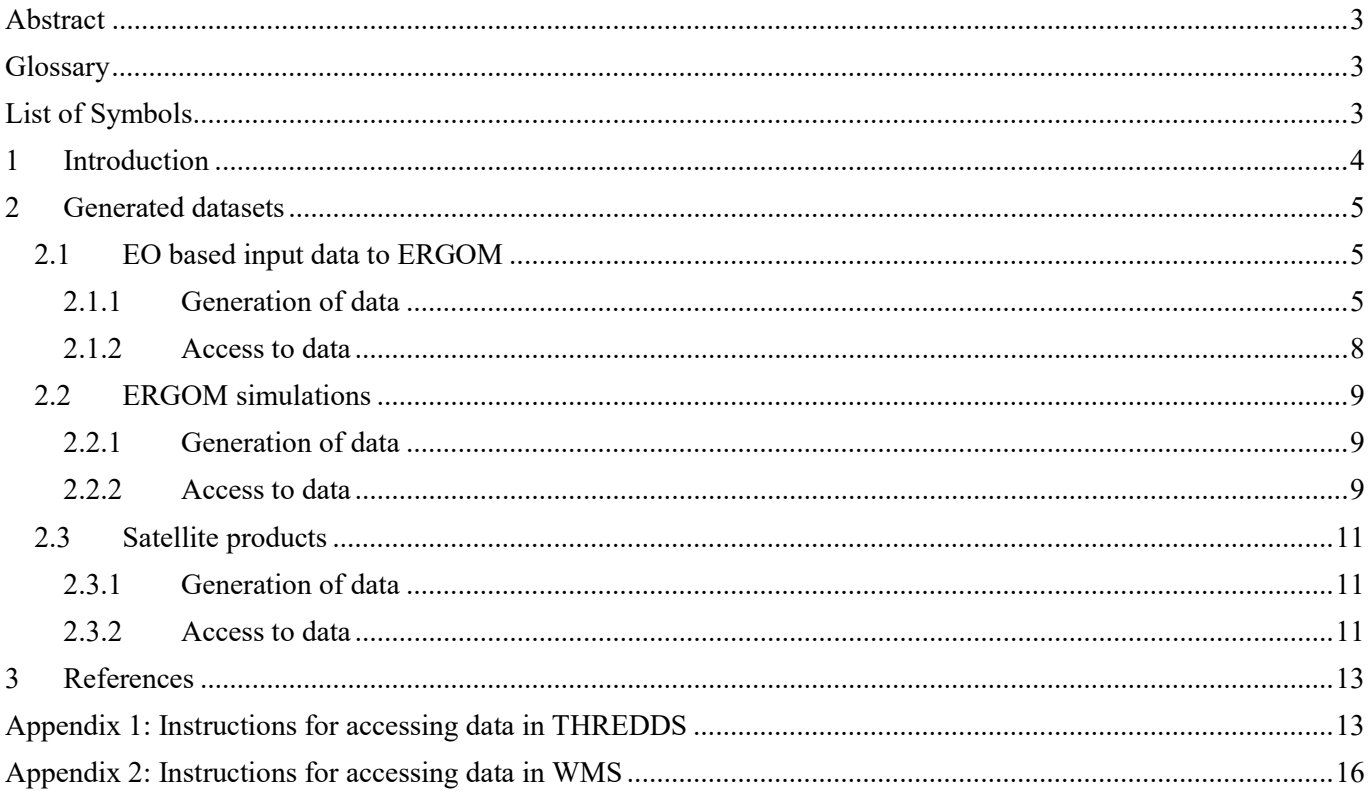

### Abstract

This document contains detailed descriptions of the datasets generated during WP4 of the SeaLaBio project and explains how to access the data.

## **Glossary**

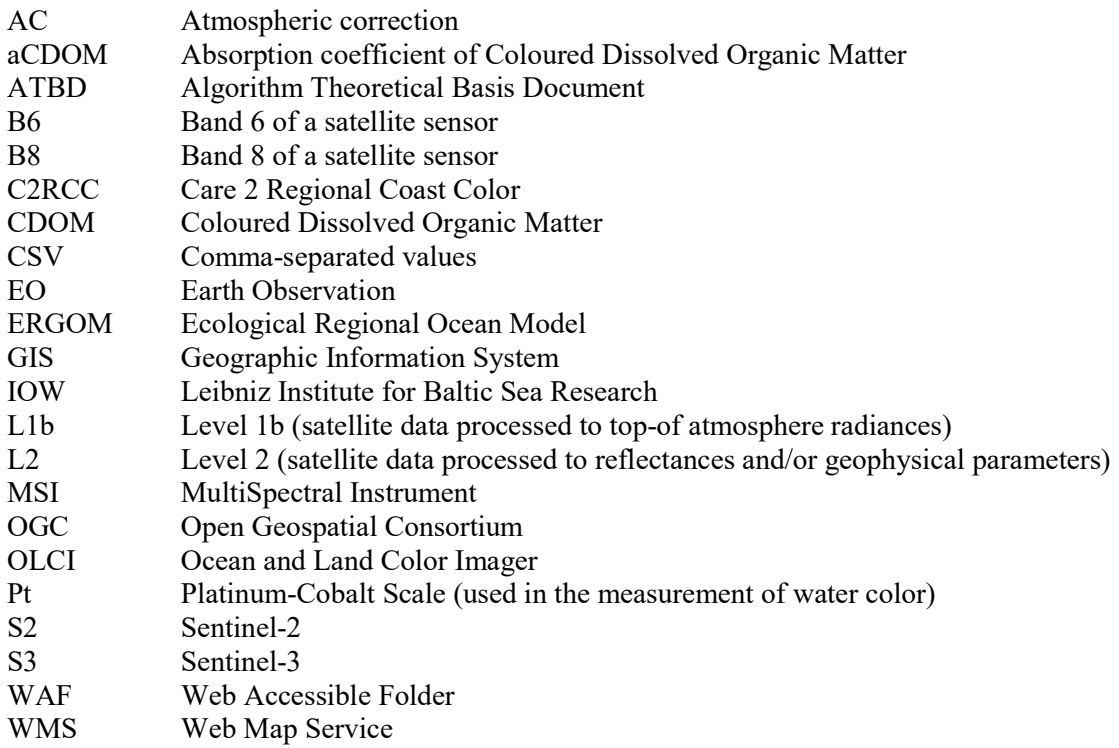

#### List of Symbols

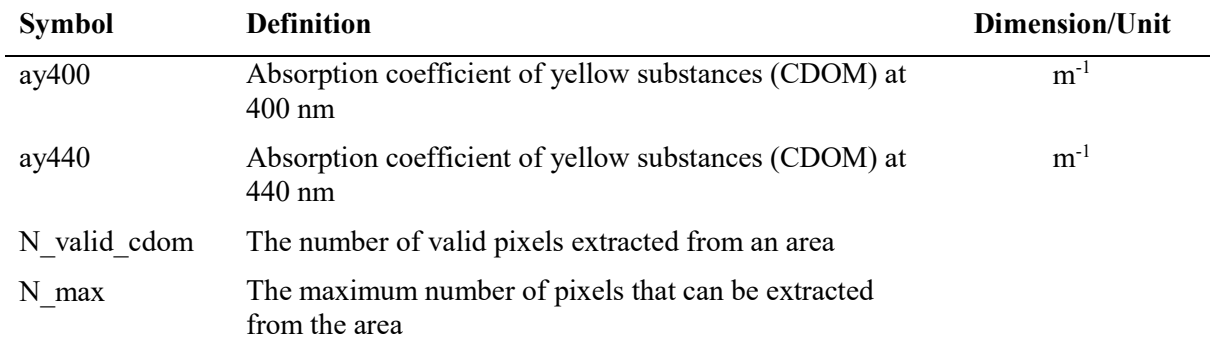

# 1 Introduction

The overall goal of the WP4 of the Baltic+ SeaLaBio project was to generate EO and model datasets using the methods developed in WP3 and then assess the impact that these new and/or improved products have on the understanding of biogeochemical processes and carbon cycle. One specific goal formulated during the project was to assess if the performance of the ERGOM model can be improved by using EO based data as input values. This document describes the datasets generated during WP4. These currently include:

- aCDOM (absorption by Coloured Dissolved Organic Matter) values estimated from S2 MSI data with the C2RCC V1 processor from areas representing the ERGOM input locations
- aCDOM maps simulated with ERGOM
- aCDOM maps estimated from S3 OLCI data with the Baltic+ processor developed in WP3

In addition to the technical descriptions about the characteristics and generation of the products this document shows how the products can be accessed. For this the following have been utilized:

- TARKKA (www.syke.fi/tarkka/en) is a public service provided by the Finnish Environment Institute for browsing and viewing SYKE's open satellite data. The map application is designed to display satellite imagery at both high resolution (10 m – 60 m) and moderate resolution (300 m – 1 km) and allows the user to overlay and combine various other datasets with EO products. With the application the user can e.g. zoom in and out on the map, pan to different areas and click the image to obtain parameter values. More information about TARKKA and its use is available in http://wwwi4.ymparisto.fi/i4/eng/tarkka/tarkka\_guide.pdf.
- Data interfaces (machine to machine) are standardized ways to share data so that a user can access the information without downloading the data as a file in the local environment. The main advantage of this is that if the information in the server is updated, the client has immediate access to the new version. For this SYKE utilizes an OGC (Open Geospatial Consortium) compliant GeoServer while IOW distributes ERGOM data through a THREDDS system.
- SYKEs EO Web Accessible Folder (EO-WAF) located at eo.ymparisto.fi/data/water/Baltic\_SeaLaBio/ is simply a folder visible to the Internet. It is convenient for sharing files in different format (images, text, etc.).

Comparisons of EO, in situ and model data are presented in the Impact Assessment Report.

# 2 Generated datasets

## 2.1 EO based input data to ERGOM

## 2.1.1 Generation of data

Regional, marine ecosystem models, like ERGOM for the Baltic Sea, need boundary conditions providing information and forcing from outside the model domain. At the sea surface, meteorological data from other models and/or observations are used. The data include *inter alia* wind, temperature, radiation, precipitation, and humidity. In addition, ecosystem models require atmospheric gas concentrations (partial pressure) for e.g. oxygen and carbon dioxide. Especially nitrogen enters the coastal ocean also due to deposition (wet and dry) and therefore is needed as an external forcing. Another important boundary for the model is the land sea flux. It is mainly represented by riverine input carrying fresh water, nutrients, and other substances. For coastal waters with fresh water inputs and especially for the Baltic Sea, terrestrial CDOM is an important part of the marine ecosystem. aCDOM is used in the model to estimate the light climate controlling primary production. The previous version of the model estimated aCDOM from salinity and thus did not represent well the amount of CDOM entering the Baltic Sea from terrestrial sources. The updated version of the model can utilize river CDOM values as input data.

For this study we utilized high resolution images of the Sentinel-2 satellite (S2) to provide the aCDOM values. The spectral characteristics (number of bands, widths and wavelengths of bands) of this instrument are not optimized for water applications. However, it has provided good results in previous studies and having a high resolution is essential for the estimation of CDOM values in river estuaries where the ERGOM input locations are (Figure 1). As the rivers themselves are usually too narrow even for S2 data the extraction areas were defined on the coast in front of the river.

The processing steps are shown in Table 1. The C2RCC V1 processor (Brockmann et al., 2016) was utilized to process satellite data from L1b (radiances) to L2 (concentrations) while IDEPIX was used to remove effects of clouds and shadows. Pixel values were extracted from 69 areas defined to represent the ERGOM input locations (typically a river estuary but sometimes representing a larger area with multiple rivers) and calibrated to absorption by CDOM at 400 nm values (aCDOM(400)) using in situ data from Finnish coastal areas (example shown in Figure 2). All available data from years 2017 - 2019 were processed and monthly means were derived. Optical satellites cannot observe water in winter time due to lack of light and the presence of ice cover. Thus, we used interpolation to generate data for the missing months. Figure 3 shows the final aggregated monthly values at four input locations. Figure 4 show two other examples together with river runoff values as visualized in TARKKA. The behavior of the values is logical: High values in the spring time when melting snow water brings terrestrial matter to coastal areas, low values during summer and again higher values in autumn when the rainfall increases.

The dataset was generated using the  $75<sup>th</sup>$  and  $95<sup>th</sup>$  percentiles of the pixel values extracted from each area so that the impact of different input values could be tested. The results of these tests are presented in the Impact Assessment Report.

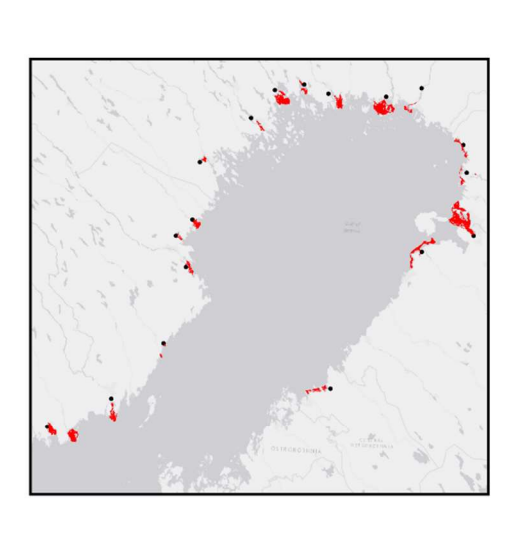

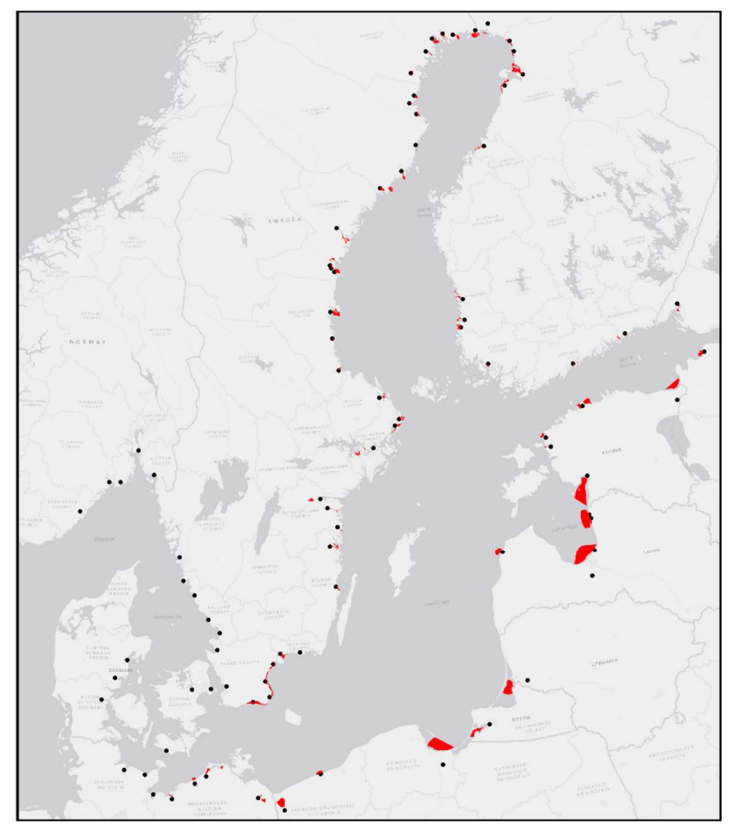

Figure 1. Pixel extraction areas defined for the data flow test. The extraction areas were drawn manually at river mouths near the input locations used in ERGOM. Note that the areas were not defined for locations closest to the North Sea (e.g. west coast of Sweden, Denmark and Norway).

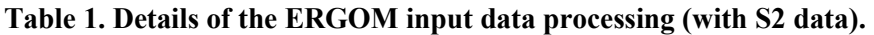

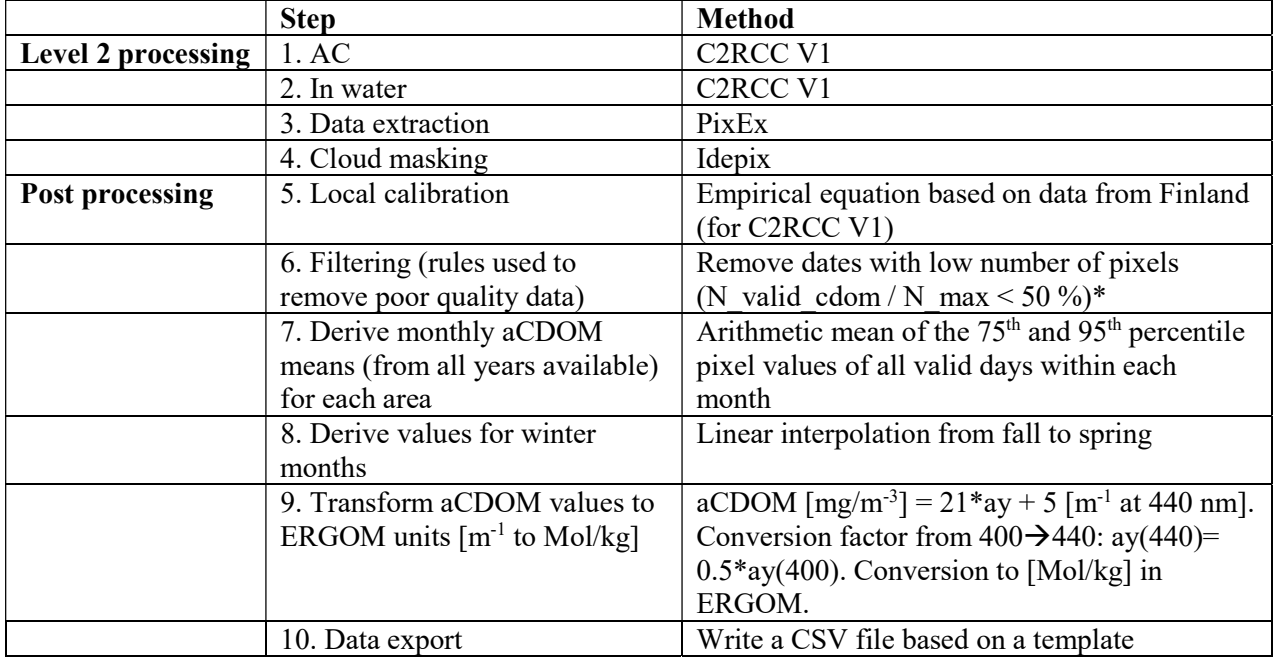

\* N\_valid\_cdom is the number of valid pixels extracted from an area while N\_max is the maximum number of pixels that can be extracted from the area.

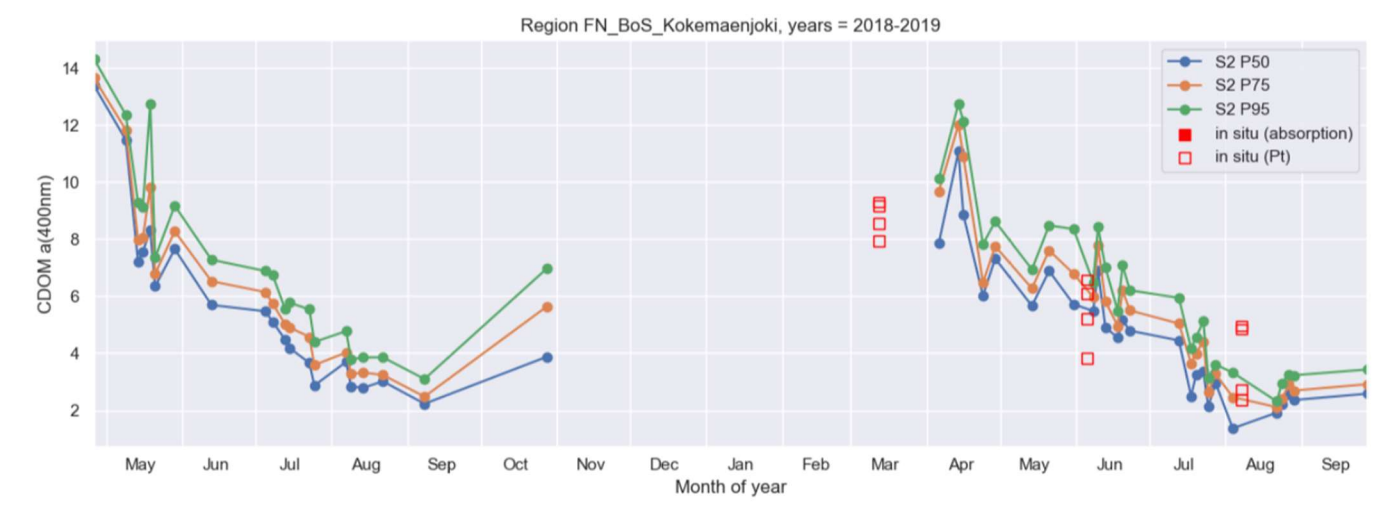

Figure 2. Time series aCDOM (at 400 nm) derived from satellite data (S2 & C2RCC V1) and in situ measurement at the Kokemäenjoki (in Finland) input location of ERGOM. Pt refers to the measurement of water color in the Platinum-Cobalt Scale.

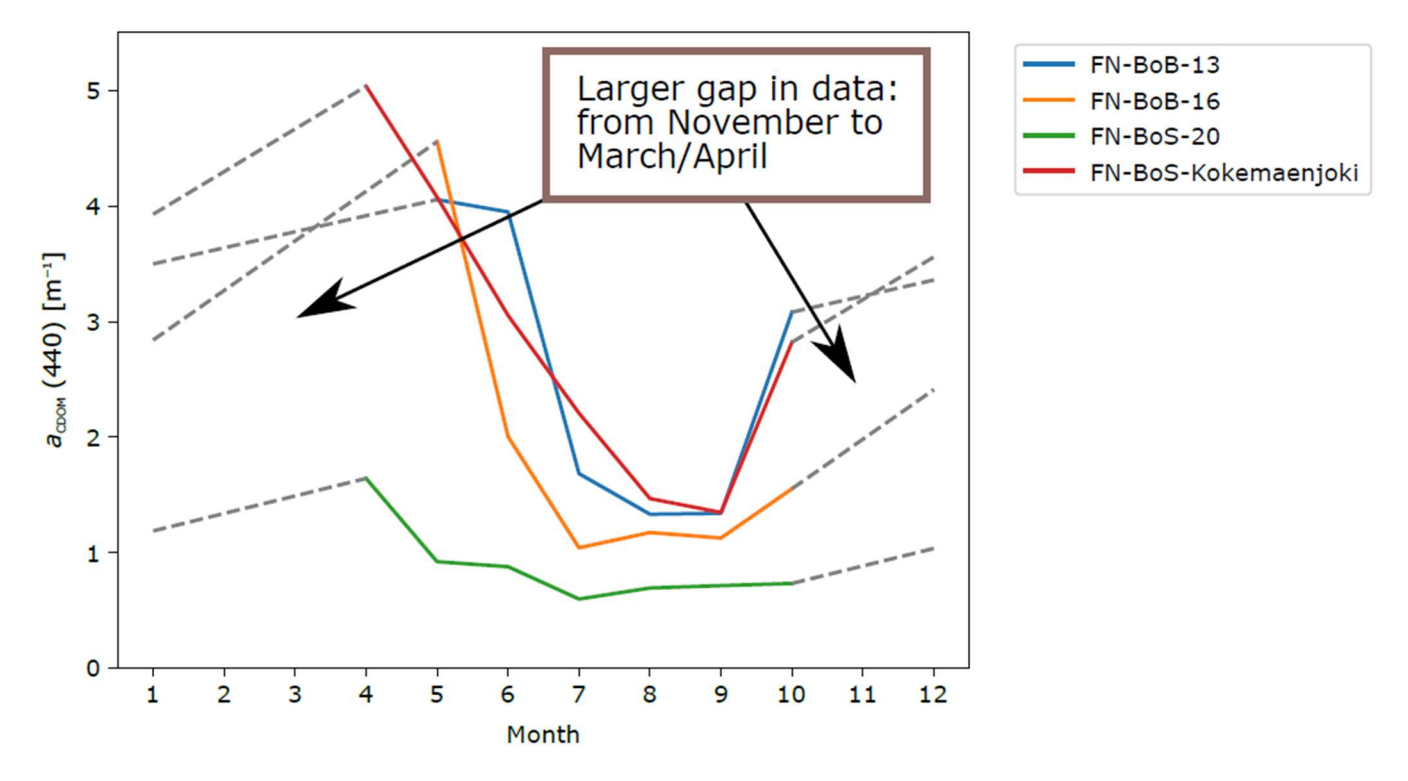

Figure 3. The aggregated monthly values of aCDOM based on EO data (S2 & C2RCC V1) for four ERGOM input locations in the western coast of Finland. During winter months EO data is not available and the values are obtained through interpolation.

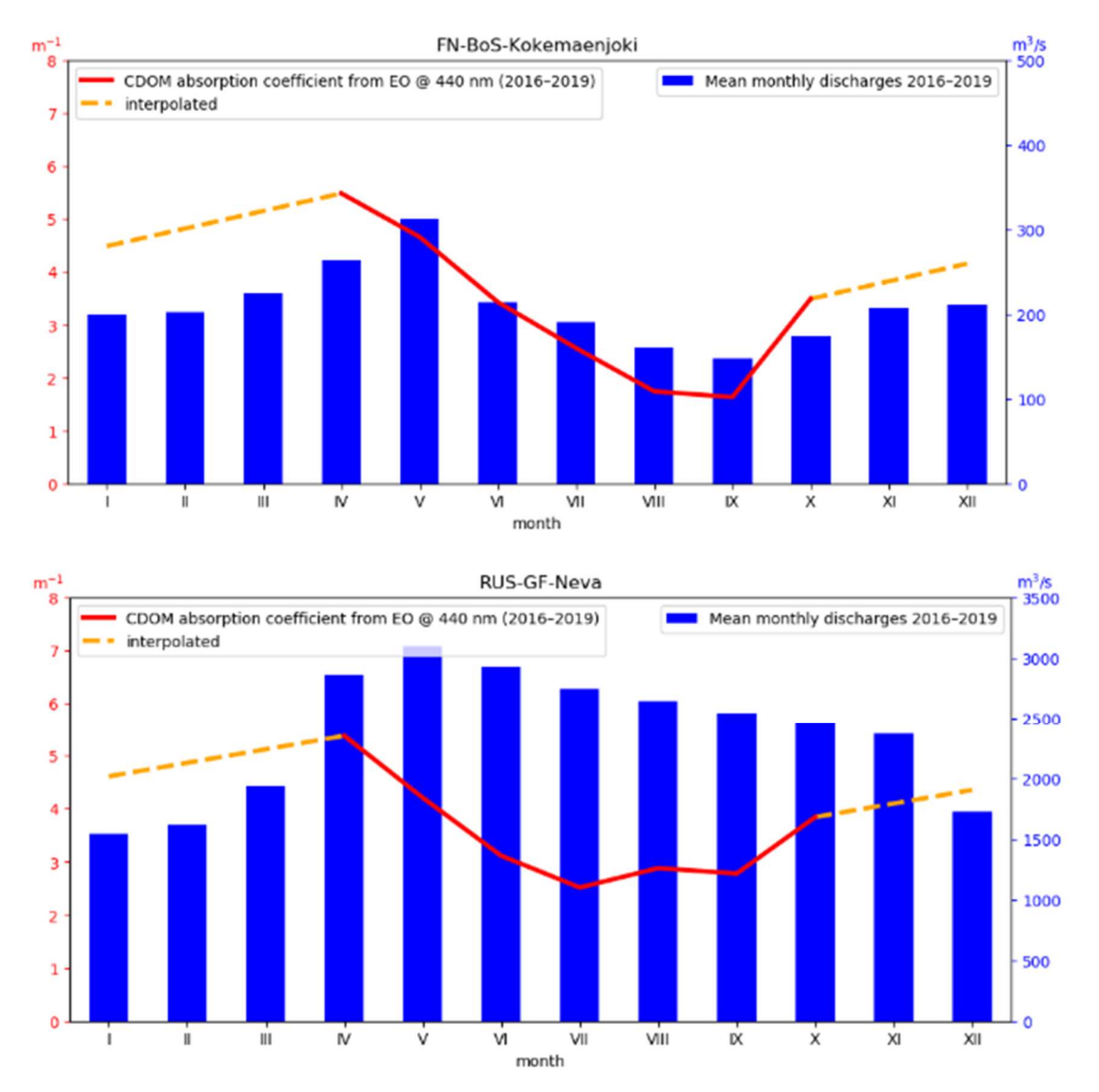

#### Figure 4. Seasonal behavior of aCDOM (at 440 nm) estimated from satellite data at 2 ERGOM input locations in red and the runoff used in the ERGOM in blue (note the different scales).

### 2.1.2 Access to data

The data are available as follows:

- Plots in the TARKKA service (click the red circles which represent the ERGOM input locations). See the examples in Figure 4.
- Time series plots (\*.PNG) in the EO-WAF (see Chapter 1, folder CDOM input to ERGOM)
- Time series text files (\*.CSV) in the EO-WAF:
	- summary statistics ay 440 P75 with interpolation round.csv
	- summary statistics ay 440 P95 with interpolation round.csv

The format of these files is comma separated text and its contents looks like this:

 $\#$  COLUMNS: areaid, month (1-12), ay440 (1/m) FN\_BoB\_14,1,4.05 FN\_BoB\_14,2,4.21 FN\_BoB\_14,3,4.38 FN\_BoB\_14,4,4.54

FN\_BoB\_14,5,4.71 FN\_BoB\_14,6,4.95 FN\_BoB\_14,7,2.50 FN\_BoB\_14,8,1.99 FN\_BoB\_14,9,3.17 FN\_BoB\_14,10,3.56 FN\_BoB\_14,11,3.72 FN\_BoB\_14,12,3.89

## 2.2 ERGOM simulations

### 2.2.1 Generation of data

The modifications made to the model during this project are described in the ATBD. The main change was to allow the model to take CDOM concentrations as input data along with runoff (see Chapter 2.1). The model was first run with 3 n.m. resolution from year 1948 to 2019. After this the model was run with improved resolution (1 n.m.) for years 2016 to 2019 using the 3 n.m. result as a starting value. ERGOM provides results with a time step of 12 hours. However, the values do not change quickly and in order to facilitate the comparison with EO datasets the averages for each calendar month were derived.

### 2.2.2 Access to data

These data are available as follows:

- Full dataset with all parameters and 12 h time step through the THREDDS interface of IOW:
	- o Parameter 1
	- o Parameter 2
	- o etc
- Monthly CDOM averages as:
	- o Images in the TARKKA service
	- o GeoTiffs in the EO-WAF (folder ERGOM\_results)
	- o WMS interface

#### How to access data in THREDDS:

The THREDDS data server is a web server that provides metadata and data access using remote data access protocols (http://www.unidata.ucar.edu/software/tds/current/TDS.html). IOW is running a public server providing data from model simulations. Data generated in the project SeaLaBio can be accessed via the link **thredds-iow.io**warnemuende.de/thredds/catalogs/projects/SeaLaBio/catalog\_sealabio.html.

Appendix 1 shows the instructions for accessing the data in IOW THREDDS

#### How to view the data in TARKKA:

In TARKKA (www.syke.fi/tarkka/en) the monthly CDOM images can be browsed by selecting SeaLaBio project products  $\rightarrow$  Monthly modeled CDOM values from the menu in the left upper part of the window (Figure 5). The selection of the month can be done with the list of images in the right side of the window.

The ERGOM input locations and the corresponding extraction areas used in the generation of the input data are shown over the CDOM values. These datasets can be turned on and off in the panel below the product selection menu (Figure 6). An example product is shown in Figure 7.

#### How to access data through SYKE's WMS:

See Appendix 2.

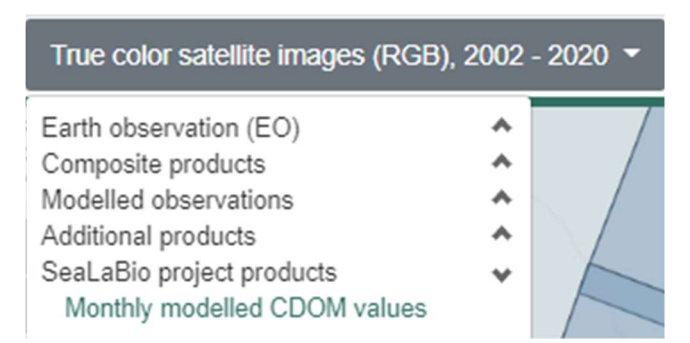

Figure 5. An example of a monthly ERGOM CDOM map visualized in TARKKA. The list of months from which the CDOM values are available is shown in the right side of the window.

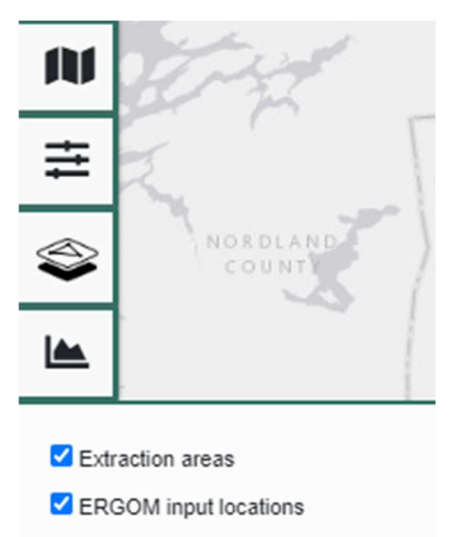

Figure 6. Panel showing the GIS data related to the generation of the data.

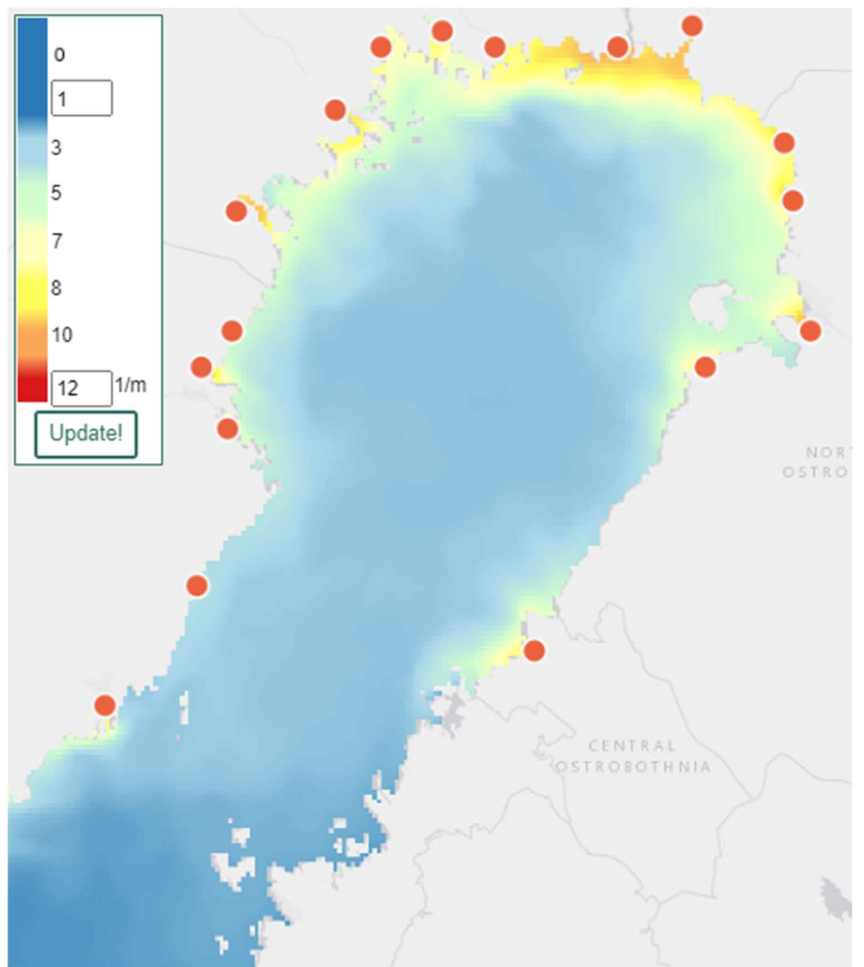

Figure 7. aCDOM (at 400 nm) simulated with ERGOM for May 2019. Red dots are the ERGOM input locations.

# 2.3 Satellite products

### 2.3.1 Generation of data

The monthly aCDOM composites were derived from S3 OLCI data with the Baltic+ atmospheric correction processor and a band ratio calibrated with in situ data (see the Validation Report of this project for details). Due to processing capacity restrictions the monthly products were calculated for three subareas (Gulf of Finland, Bothnian Bay, Archipelago Sea) of the Baltic Sea separately and then mosaicked together. The no-data strips between the tiles were filled and the land and cloud areas of the composite were buffered to remove the high product values near islands and land where water is very shallow. The remaining product still had some faulty areas related to clouds and sea ice, especially in the Bothnian Bay in April. These were manually masked before publishing. An example is shown in Figure 8.

## 2.3.2 Access to data

Similarly to the monthly aCDOM values of ERGOM (Chapter 2.2) these dataset are available as follows:

- Images in the TARKKA service
- GeoTiff (\*.tiff) files in the EO-WAF (folder EO\_results)
- WMS interface

See above for details.

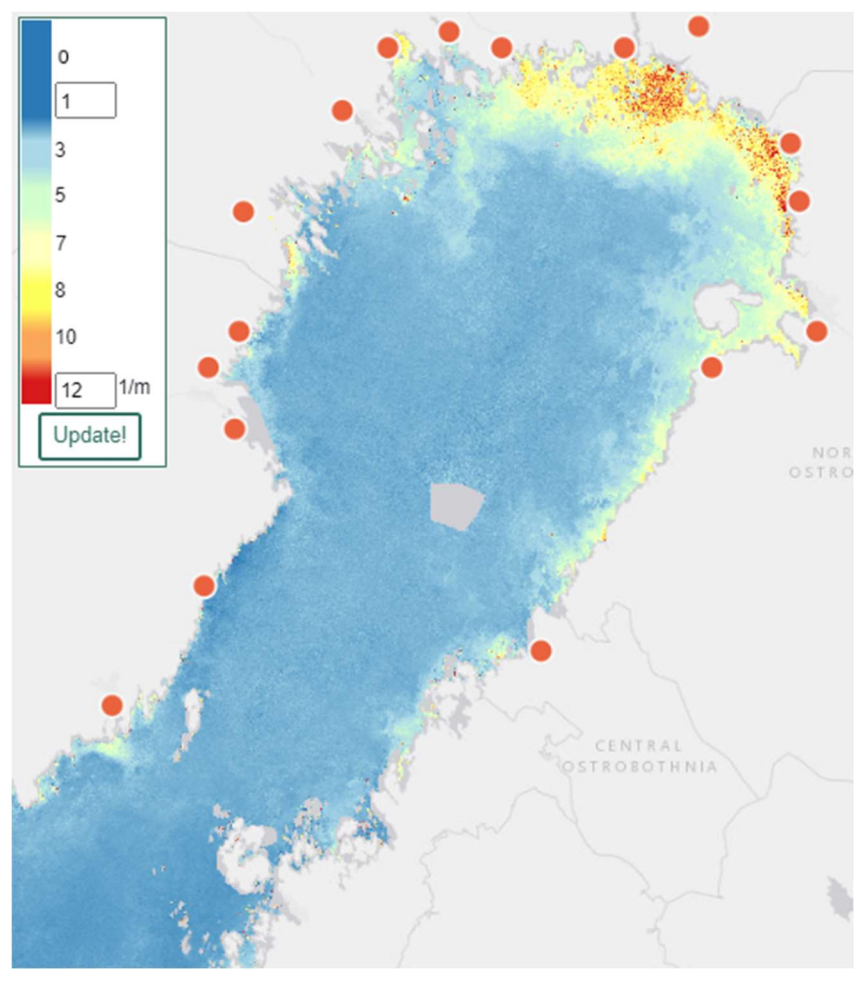

Figure 8. Sentinel-3 OLCI one-month composite of aCDOM (at 400 nm) for May 2019 derived with a band ratio B8/B6 after atmospheric correction with the Baltic+ AC. Red dots are the ERGOM input locations.

## 3 References

Brockmann, C., Doerffer, R., Peters, M., Stelzer, K., Embacher, S., Ruescas, A. (2016). Evolution of the C2RCC neural network for Sentinel 2 and 3 for the retrieval of ocean colour products in normal and extreme optically complex waters. European Space Agency, (Special Publication) ESA SP, SP-740

## Appendix 1: Instructions for accessing data in THREDDS

The following scrips accesses the monthly aCDOM composites in THREDDS and writes the result into GeoTiff files.

```
from pydap.client import open_url # NOTE: does not support proxy connections 
import numpy as np 
from rasterio.profiles import DefaultGTiffProfile 
import rasterio 
import datetime as dt 
print('Logging on server...') 
## INPUT AND OUTPUT PARAMETERS - MODIFY HERE 
# URL to the Thredds endpoint 
dataset url = (r'https://thredds-iow.io-warnemuende.de/thredds/dodsC/Baltic'
+ 
                r'/IOW-THREDDS-Baltic_pocNP_V03R04_1nm_agg_time_monthly_2020-
03-18-12.nc') 
# the time is indicated as 'whole days after this timestamp' 
start time = dt.datetime(2016, 1, 1, 0, 0)
# prefix for output files 
file_prefix = 'IOW-THREDDS-Baltic_1nm_' 
# postfix for output files, including suffix 
file postfix = '.tif'# variable to use from the Thredds endpoint 
variable name = 't cdom'
# scalar factor to multiply with, used e.g. for unit conversion
scalar factor = 888000.0# compress type that rasterio supports 
compress = 'LZW' 
# nodata value to be assigned in the output files (convert default values) 
new nodata = 0.0# tiled or nope? 
tiled = True 
## DO NOT MODIFY AFTER THIS LINE
```

```
Project: Baltic+ Theme 2 – SeaLaBio Dataset User Manual
ESA Contract No. 40000126233/18/I-BG Date 20.11.2020
# open handle to the remote dataset and the variable of interest 
dataset = open url(dataset url)variable = dataset[variable name][variable name]
# declare this as the original nodata value of the gridded dataset 
original nodata = dataset[variable name]. FillValue
# generate array of timestamps based on data and the starting date 
time = [start time + dt.timedelta(days=i) for i in dataset.time[:].data]
# define bounding boxes of georeferenced data 
bbox definitions = \{ 'dx': (dataset.xt oceansub01[1].data[0] -dataset.xt_ocean_sub01[0].data[0]),
                    'x min': dataset.xt ocean sub01[0].data[0],
                    'x max': dataset.xt ocean sub01[-1].data[0],
                    'dy': (dataset.yt ocean sub01[1].data[0] -
                          dataset.yt_ocean_sub01[0].data[0]),
                    'y_min': dataset.yt_ocean_sub01[0].data[0],
                    'y_max': dataset.yt ocean_sub01[-1].data[0]
 } 
# update GTiff creation profile 
print('Creating GTiff profiles...') 
prof = DefaultGTiffProfile() 
prof.update(dtype=rasterio.float32, count=1) 
transform = rasterio.Affine(a=bbox_definitions['dx'], 
                           b=0.0, c=(bbox_definitions['x_min'] - 
                                0.5*bbox_definitions['dx']), 
                            d=0.0,
                             e=-bbox_definitions['dy'], 
                            f=(bbox\ 0.5*bbox_definitions['dy'])) 
prof['transform'] = transform 
prof['nodata'] = new_nodata 
prof['tiled'] = tiled 
prof['compress'] = compress 
# go through all timesteps in dataset 
print('STARTING LOOP over timesteps') 
for i in range(variable.shape[0]): 
    print('Reading timestep No. {0}'.format(i)) 
     try: 
         # collect grid data at the particular timestep 
        qrid = variable[i, 0, :, :]
        grid = grid.data[0, 0, :, :] except: 
         # If reading the data fails, the server has probably closed the 
         # connection. Reinitialize.
```
Project: Baltic+ Theme 2 – SeaLaBio Dataset User Manual ESA Contract No. 40000126233/18/I-BG Date 20.11.2020

```
dataset = open url(dataset url)
    variable = dataset[variable name][variable name]
    qrid = variable[i, 0, :, :]
    grid = grid.data[0, 0, :, :] # replace original nodata values with new nodata values 
 grid[grid == grid.dtype.type(original_nodata)] = new_nodata 
 # apply scalar factor for unit conversion etc. 
grid[grid != new nodata] *= scalar factor
# by convention, the data array is upside down: change the orientation
 grid = np.flipud(grid) 
 # collect height and width for writing the data 
 height, width = grid.shape 
 # generate timestamp for output file 
time str = time[i].strftime("%Y%m%d%H%M%S")
 # write output file 
with rasterio.open((file prefix + time str + ' ' +
                    variable name + file postfix),
                    'w', width=width, height=height,
                    crs='EPSG:4326', **prof) as dst: 
    dst.write(qrid.astype(rasterio.float32), 1)
```
# Appendix 2: Accessing monthly composites over WMS

The ERGOM monthly acpom products are available through Finnish Environment Institute's (SYKE) GeoServer, which offers WCS, WFS, WMS and WMTS capabilities. The WMS endpoint is at https://geoserver2.ymparisto.fi/geoserver/eo/wms?service=WMS&version=1.1.1

The GeoServer hosts the following ERGOM datasets:

- eo:MODEL\_ERGOM\_REGIONS (polygon) Stations showing the input locations of the Ecological Regional Ocean Model (ERGOM).
- eo:MODEL\_ERGOM\_SOURCEPOINTS (point) Areas used in the extraction of CDOM values derived from satellite data.
- eo:MODEL\_ERGOM\_WQ\_CDOM (raster) Baltic Sea ecosystem model CDOM-results (monthly average of ERGOM acdom400, Ver 3, Run 3). Time dimension indicates the first day of the month of the average.

A list of the available months, along with other dataset-specific parameters, can be obtained in machine-readable form using the Capabilities document which can be requested with the link https://geoserver2.ymparisto.fi/geoserver/eo/wms?SERVICE=WMS&VERSION=1.1.1&REQUEST=GetCapabilities .

The WMS endpoint supports standard calls such as GetMap, GetCapabilities and GetFeatureInfo. The GetMap call is used for generating a map with the specified layers, image format, coordinate system, dimensions and geographical extent.

A typical GetMap call might have the following parameters supplied as a URL encoded query string:

- FORMAT format for the map output (e.g., image/png)
- TRANSPARENT whether the map background should be transparent (e.g., true)
- LAYERS layers to display (e.g., MODEL\_ERGOM\_WQ\_CDOM)
- TIME time value of data (e.g., 2019-01-01)
- ENV product values to be passed to the band rendering method (e.g.,

S01:1;S02:3.5;S03:6;S04:8.5;S05:11;S06:13.5;S07:16

extends the fixed colormap from 1 to  $16 \text{ m}^{-1}$  with the seven specified breakpoints)

- WIDTH width of output in pixels (e.g.,  $256$ )
- $\bullet$  HEIGHT height of output in pixels (e.g., 256)
- SRS the EPSG number of the requested spatial reference system (e.g., EPSG:3857)
- $B$ BBOX map extent (minx, miny, maxx, maxy in units of the SRS)

#### The example request

https://geoserver2.ymparisto.fi/geoserver/eo/wms?SERVICE=WMS&VERSION=1.1.1&REQUEST=GetMap& FORMAT=image%2Fpng&TRANSPARENT=true&LAYERS=MODEL\_ERGOM\_WQ\_CDOM&TIME=2019-01-01& ENV=S01%3A1%3BS02%3A3.5%3BS03%3A6%3BS04%3A8.5%3BS05%3A11%3BS06%3A13.5%3BS07%3A16&WIDTH=256&HEIGHT=256&S RS=EPSG%3A3857&BBOX=2560609.1933018393%2C9329934.57040346%2C2593152.7506884355 %2C9362478.127790056

generates the following map:

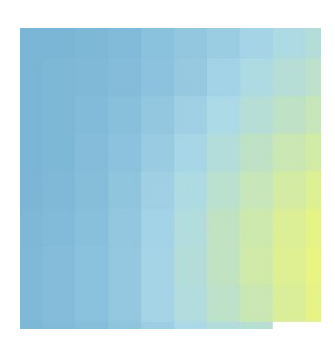

The monthly rasters can be accessed from QGIS 3.4 with the following instructions. The example describes the insertion of the January 2019 layer to the QGIS project. Modify the red strings to change the month.

1. From Layer menu, choose Add Layer  $\rightarrow$  Add WMS/WMTS layer or use the keyboard shortcut Ctrl+Shift+W

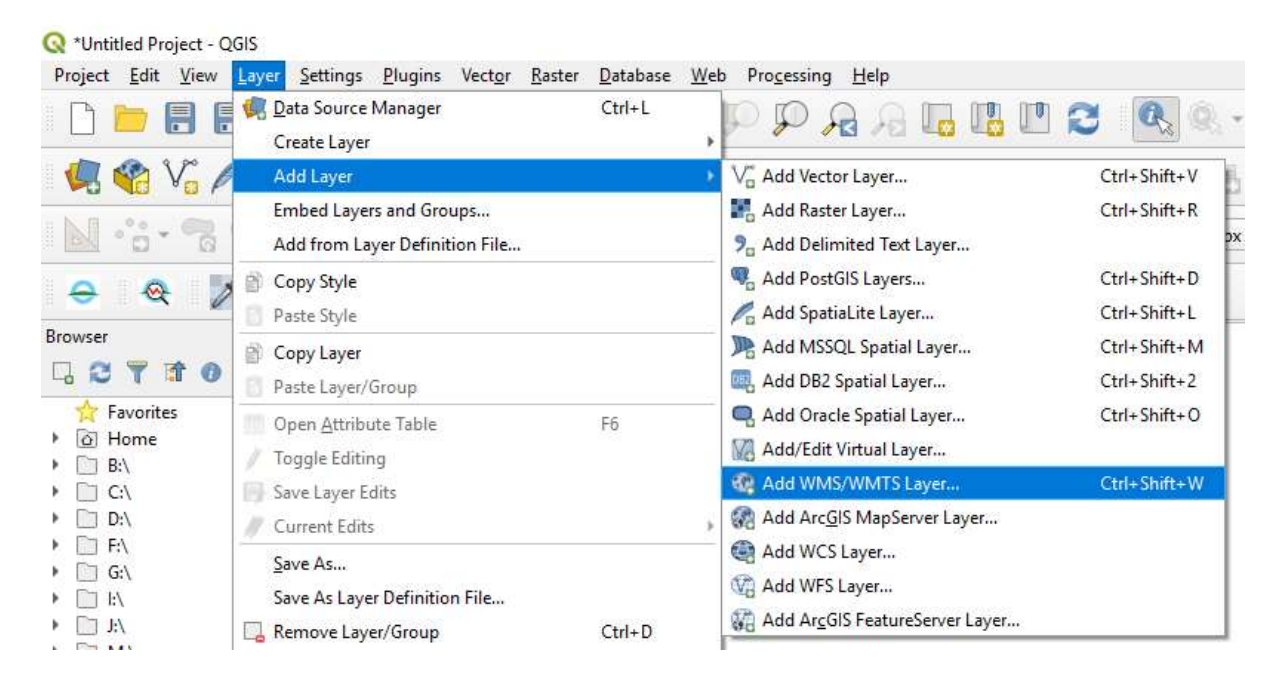

2. From the Layers tab, click New. A popup window opens asking for the connection details.

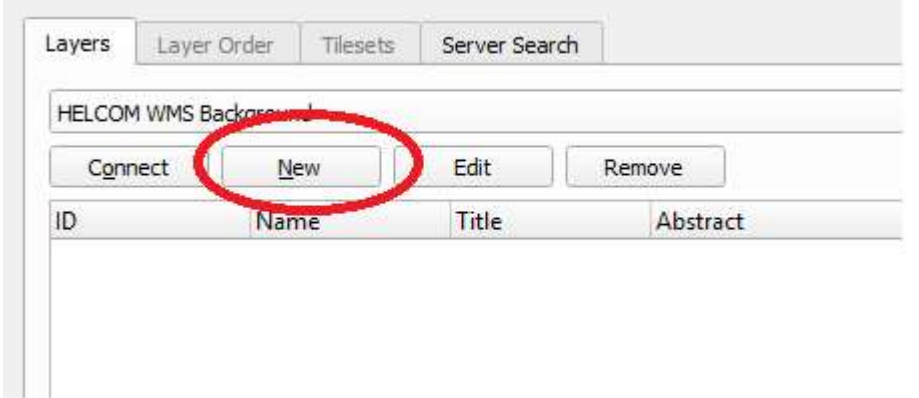

- 3. Use the following connection details:
	- a. Name = ERGOM JANUARY 2019
	- b. URL = https://geoserver2.ymparisto.fi/geoserver/eo/wms?service=WMS&version=1.1.0& request=GetMap&TIME=2019-01-01
	- c. Check "Ignore GetMAP/GetTile URI reported in capabilities" and "Ignore GetFeatureInfo URI reported in capabilities".

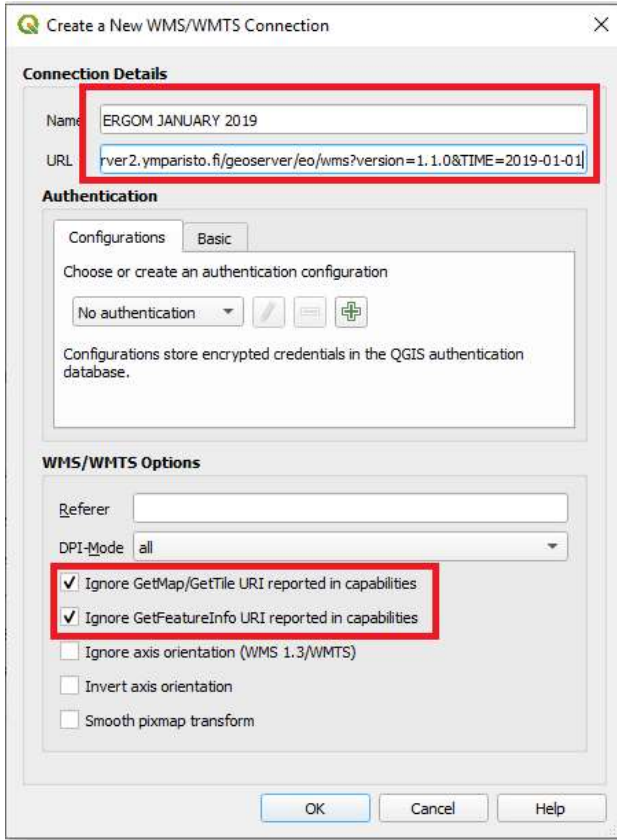

4. Click OK and Connect. Choose the layer eo:MODEL\_ERGOM\_WQ\_CDOM in the list of available layers and click Add.

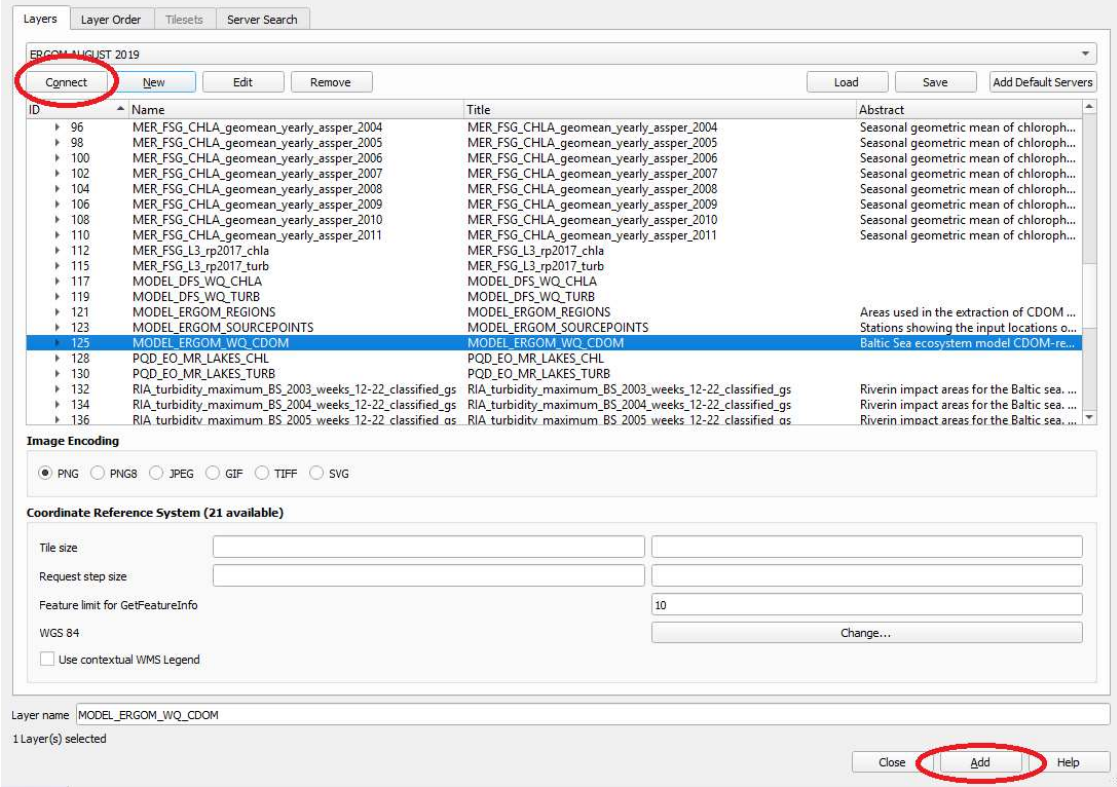

5. The January layer should now successfully be inserted into the QGIS project.

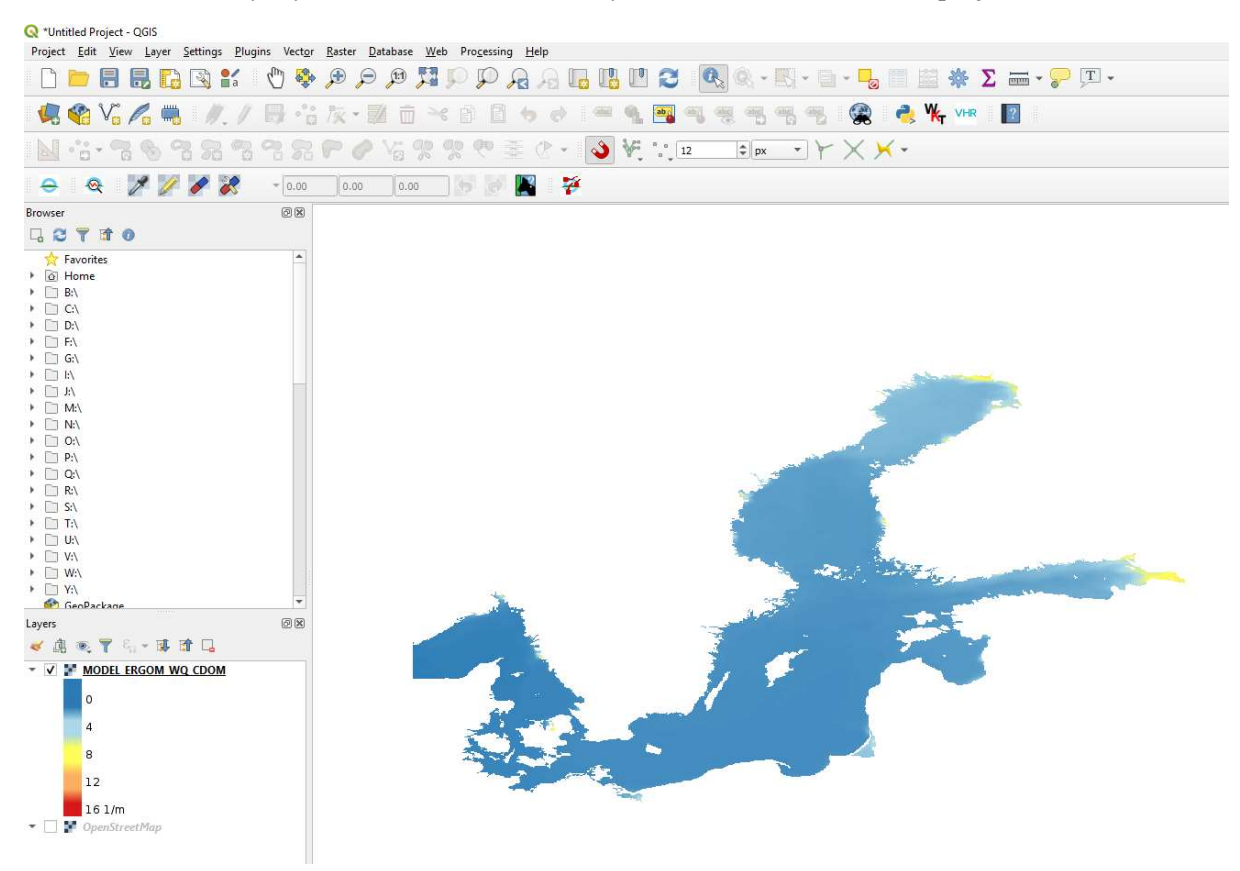

This method only adds one month at a time to the project, as QGIS does not natively support time-stepping WMS layers.

There are some third-party addons that can be used to provide the capability of stepping through WMS-T layers, such as TimeManager (versions above 2.1.5). Karolina Alexiou has described its use in the tutorial "Using TimeManager for WMS-T layers" (2015-08-10).